# ByStar Libre Emacs Environment (BLEE)

Document # PLPC-180004 Version 0.1 February 01, 2011

Available on-line at: <http://www.by-star.net/PLPC/180004>

#### Mohsen BANAN

E-mail: http://mohsen.banan.1.byname.net/ContactMe Web: http://mohsen.banan.1.byname.net

#### Copyright © 2007, Mohsen BANAN

Permission is granted to make and distribute complete (not partial) verbatim copies of this document provided that the copyright notice and this permission notice are preserved on all copies.

# **Contents**

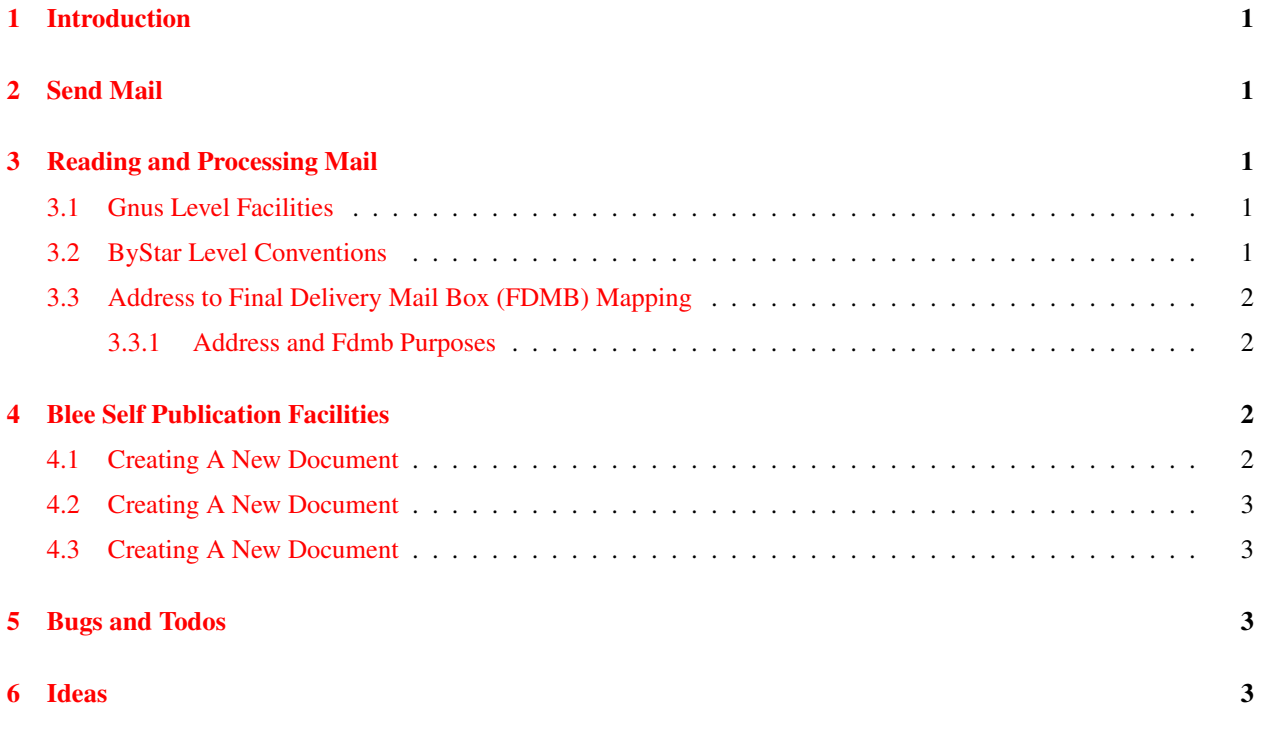

# List of Tables

## <span id="page-2-0"></span>1 Introduction

See these other relevant documents.

Model doc.

Stable Doc.

This Development doc.

## <span id="page-2-1"></span>2 Send Mail

Introduction to Sending Mail. Weave in with the menus

## <span id="page-2-2"></span>3 Reading and Processing Mail

Introduction to Reading and Processing Mail. Weave in with the menus.

### <span id="page-2-3"></span>3.1 Gnus Level Facilities

```
l List all groups that have unread articles.
    With numeric prefix and lower.
```
L List all groups With numeric prefix and lower.

A l

List all unread groups on a specific level. With a prefix, also list the groups with no unread articles.

## <span id="page-2-4"></span>3.2 ByStar Level Conventions

0- unused

- 1- Urgent: text, urgent, mobile,
- 2- Important / Noraml / Usual
- 3: Confirmation/Exceptions /Spam (attention)

4: Reports/FYI/ Self Originated: Archives / References / Bookmarks /Sent /Record --

5: Lists Primary

#### <span id="page-3-0"></span>3.3 Address to Final Delivery Mail Box (FDMB) Mapping

#### <span id="page-3-1"></span>3.3.1 Address and Fdmb Purposes

```
* Syntax
========
 - address@
 - [fdmb] -- no spam protection
 - (fdmb) -- spam protected
 - <level> --
** fdmb to address mapping and purposes
---------------------------------------
[.] main@
        Purpose:
[test] test@
        Purpose:
[text] text@
         Purpose:
[school] kid@ kids@ shs@ tillicum@
          Purpose:
```
## <span id="page-3-2"></span>4 Blee Self Publication Facilities

Introduction to Blee Self Publication Facilities. Weave in with the menus.

#### <span id="page-3-3"></span>4.1 Creating A New Document

```
- lcnLcntGens.sh -n showRun -p cntntRawHome=. -e "Start Blank" -i lcntBaseStart ttytex main
- Assign a number
echo /lcnt/lgpc/bystar/permanent/usage/blee/main.ttytex >> /lcnt/lgpc/bystar/SOURCE-INFO/permanent.reg
Then assign a number in: /lcnt/lgpc/bystar/SOURCE-INFO/permanent.reg
- lcnLcntGens.sh -p cntntRawHome=. -i lcntRefresh
-- This generates the LCNT directory with
     default content.
-- Creates lcntProc.sh
- Then customize the ./LCNT-INFO Directory
 cd LCNT-INFO
 At a minimum edit:
```

```
mainTitle
       subTitle
        subSubTitle
       shortTitle
        description
- lcnLcntGens.sh -p cntntRawHome=. -i lcntBaseConfig article
- Edit the document -- Run dblock
- Run ./lcntProc.sh
```
### <span id="page-4-0"></span>4.2 Creating A New Document

## <span id="page-4-1"></span>4.3 Creating A New Document

# <span id="page-4-2"></span>5 Bugs and Todos

Bugs and Todos go here.

# <span id="page-4-3"></span>6 Ideas

Ideas will be captured here. And here we go.